## <span id="page-0-2"></span>**Copy field values from epic to issues under it after creation**

On this page [Prerequisites](#page-0-0) | [Configuration](#page-0-1) | [Related use cases](#page-1-0)

#### Use case

Copy the values of the fields defined in the Update fields post-function to the issues under the epic after their creation.

This chain of post functions will update the fields of all of the issues under the epic every time a new one is added to the epic during its creation.

<span id="page-0-0"></span>**Prerequisites** iξΞ

#### Global reflexive transition

1

Create a **global reflexive transition** (a transition from any issue to itself).

<span id="page-0-1"></span>Configuration Ю 1 Add the [Update fields](https://apps.decadis.net/display/JWTCLOUD/Update+fields) post function to a **global reflexive transition** and configure it as follows: 1 **Target issue\***

Select **Parser expression** and write the following expression with the expression editor in **General parsing mode.**

%{issuesUnderEpic()}

In order to update only the issues that are in the To Do status, you can use this other expression.

%{filterByStatus(issuesUnderEpic(), "To Do")}

**Fields**

2

Select the fields that you want to copy from the epic to the issues under it and [configure them as desired](https://apps.decadis.net/display/JWTCLOUD/Update+fields#expand-Fields).

2 Add the [Transition issue](https://apps.decadis.net/display/JWTCLOUD/Transition+issue) **post function** to the **Create transition** in the **second position** and configure it as follows.

# 1

#### **Target issue**

Select **Parser expression** and write the following expression with the expression editor in **General parsing mode**.

 $\S$ {epic()}

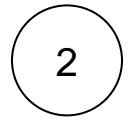

#### **Mode**

Select **Execute transition** and choose the **global reflexive transition that contains the Update fields post function.**

3

#### **Conditional execution**

Write the following conditional execution with the expression editor in **Logical parsing mode.**

%{issue.issueType} = "Story"

<span id="page-1-0"></span>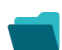

### Related use cases

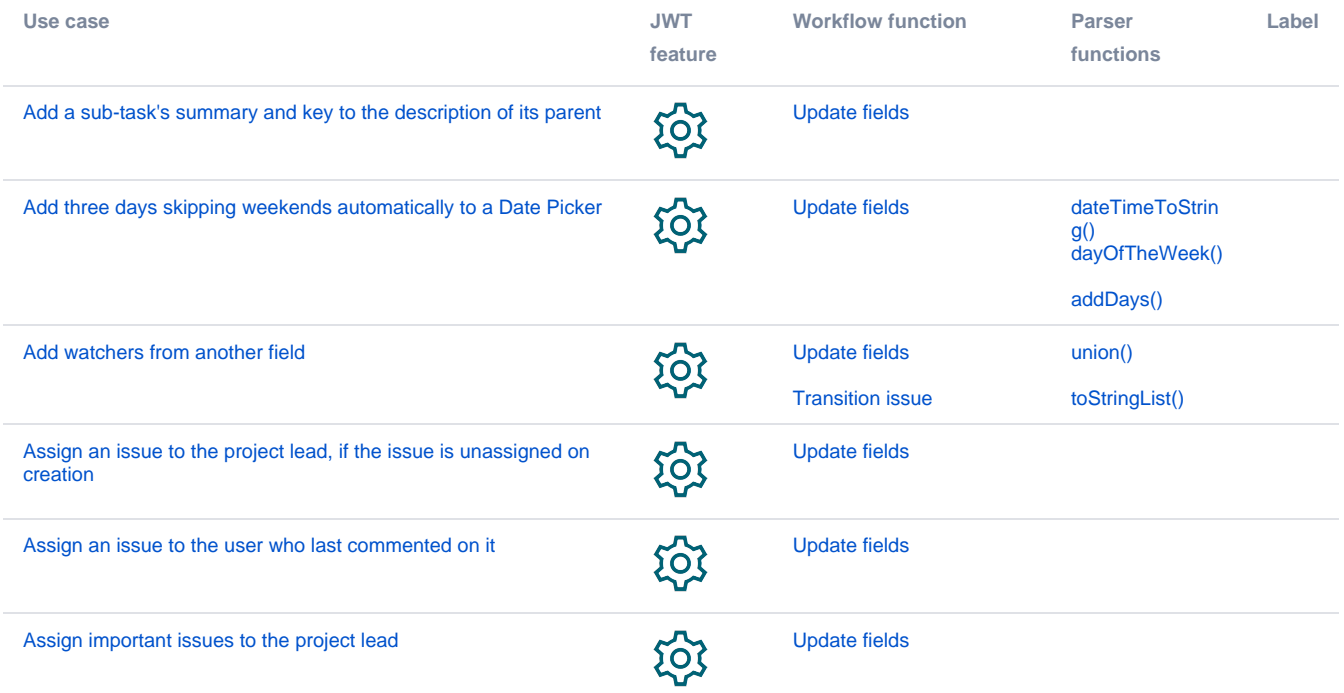

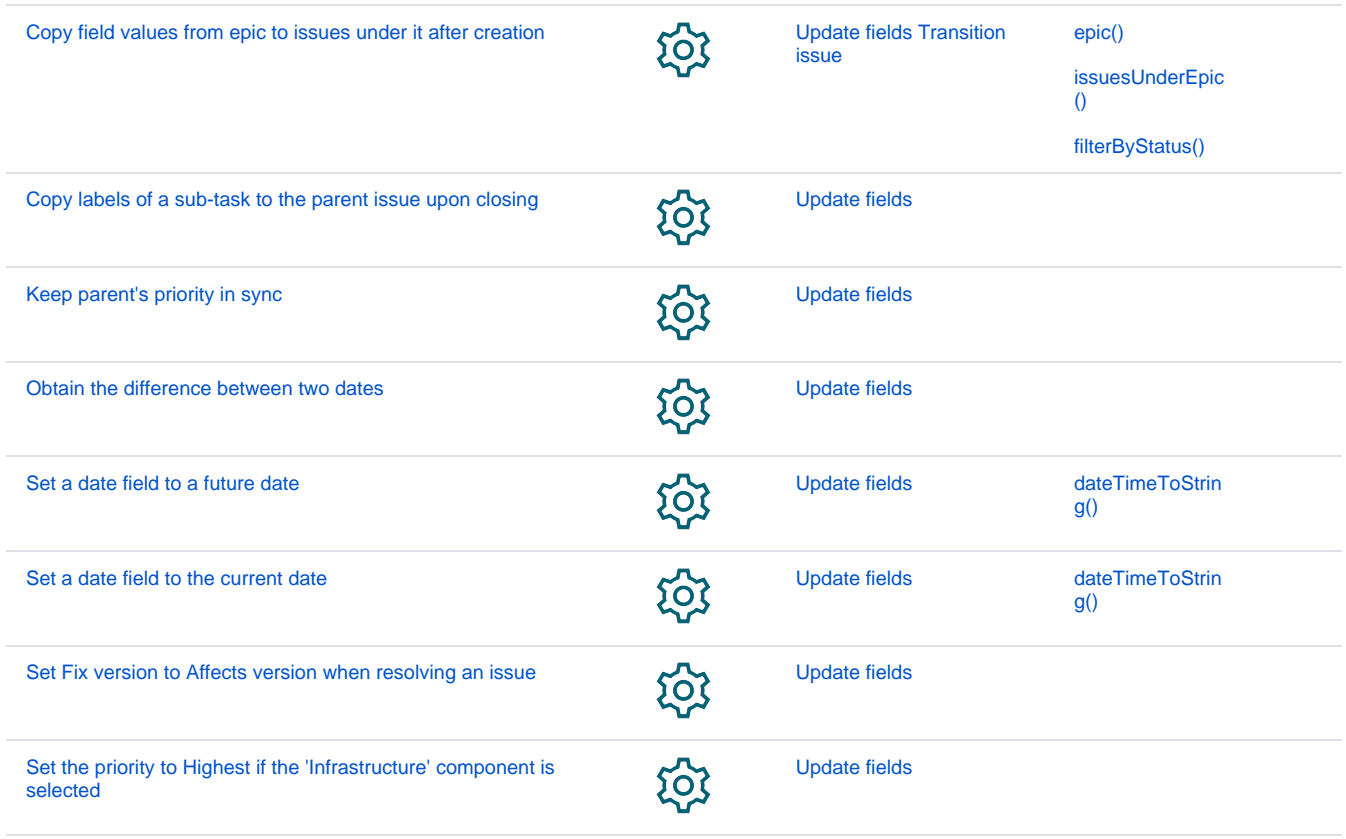

If you still have questions, feel free to refer to our [support](https://apps.decadis.net/display/DECADIS/Support) team.